# emexact

Instructions for import EM Exact Implant Library into Exocad software

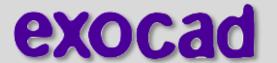

1. Download the Library form EM Exact website

The Library in the folder should contain the following files:

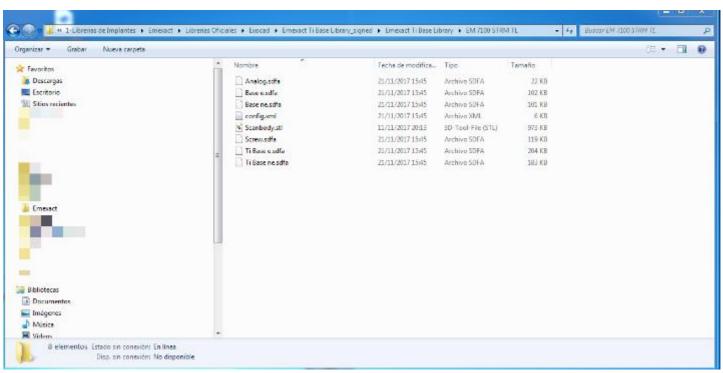

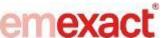

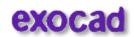

1. Local hard drive (C:)

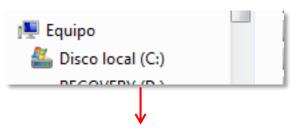

Info: possible folder content. may change in each case

2. Folder *Program files (x86)* 

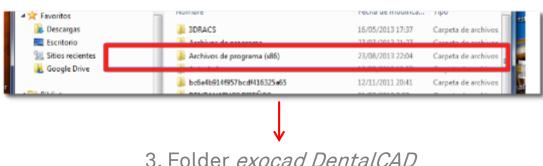

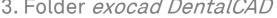

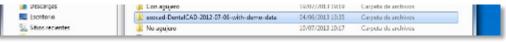

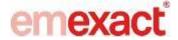

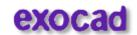

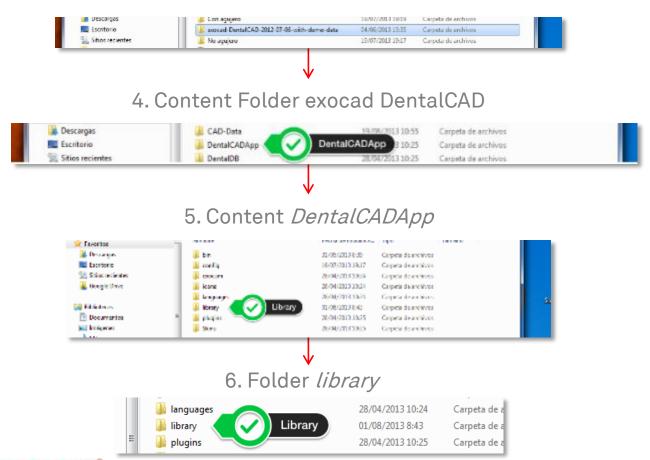

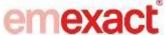

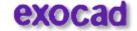

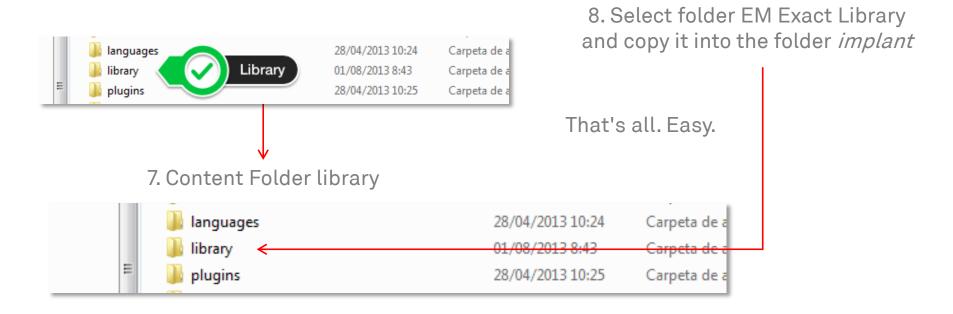

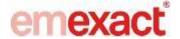

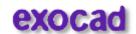

### Display of the imported EM Exact Library in *the Wizard selection menu*

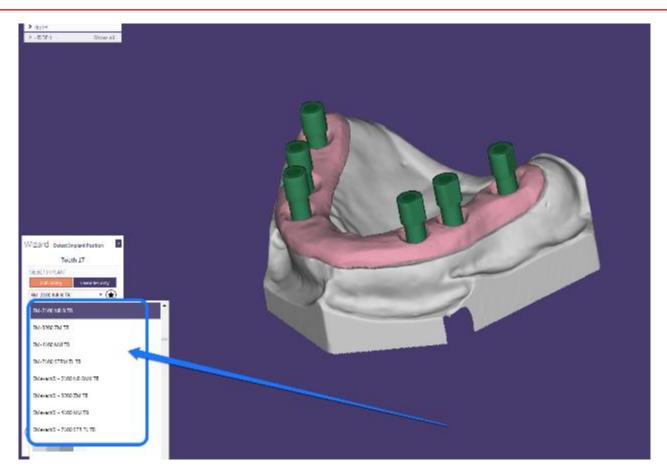

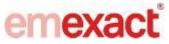

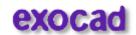

## Thanks for Watching

**EM Exact Support** 

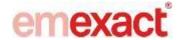

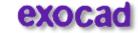